## **Using SPSS on the UNIX**<sup>1</sup>

SPSS code is very similar on different platforms, but the version of SPSS available on University of Washington computers mead and goodall is Release 11.5. This version lacks some options available in version 12. The following demonstrates how to run programs in batch mode.

Remember that the UNIX is case-sensitive. When you define data, use upper and lower case characters accurately.

**get file='/full/path/filename.sav' .**

It is possible to read SPSS systems files that have been compressed with either "gzip" (extension of .gz) or compress (extension of .Z). The following code accomplishes this.

**file handle indd1 / inpipe="zcat /full/path/filename.sav.gz" . get file = indd1 .**

It is also possible to write a permanent compressed SPSS systems file with the following language. However, this does not seem to work if there are any procedures prior to the save outfile command.

**file handle readraw /outpipe='gzip > /full/path/readraw.sav.gz' . save outfile=readraw .**

It is possible to save an SPSS systems file that will be deleted at the end of the SPSS job with the following command.

**save outfile= "\$SPSSTMPDIR/fileone.sav" .**

To access the file (within the same SPSS program) use the command:

**get = "\$SPSSTMPDIR/fileone.sav".**

Type the following to run an spss program with the name of "test.spss":

**spss -f test.spss > test.lis &**

where:

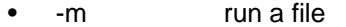

- test.spss name of batch program
- > test.lis redirects output into the named listing file
- & runs program in background so that you can work on something else while it runs

In order to simplify this command, you can create an executable file named "sps" with of the following line:

**spss -f "\$1".spss > "\$1".lis &**

Use your favorite editor to create a file named "sps" that contains the above line. Then, issue the following command to make it executable.

**chmod u+x sps**

Once this executable file in a directory that is in your path, you can type the following command to run the program "test.spss". For this to work, your programs must have a file extension of ".spss", and it will automatically produce a listing file with the same filename as the program and a file extension of ".lis" (in this case, "test.lis").

## *Increasing "Scratch Files" Space*

If your jobs will not run because there is not enough space on the /var/tmp disk, you may redirect where SPSS will write its scratch files. You may do this by issuing a command each time you login before you run an SPSS job, or you can incorporate the command in your .cshrc file. The command is:

```
setenv SPSSTMPDIR '/full/path/name'
```
where '/full/path/name' is substituted with an existing directory to which have write access with sufficient free space.